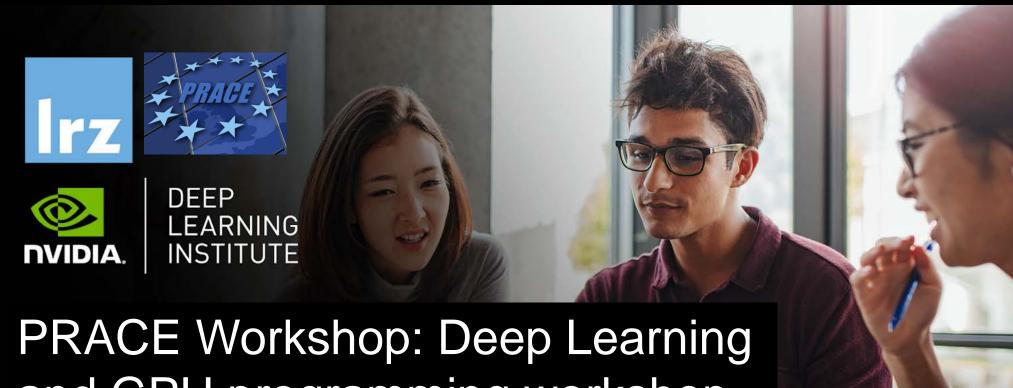

and GPU programming workshop

15 – 18 June 2020

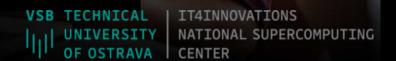

# MODULE FOUR: GPUPROGRAMMS

Dr. Volker Weinberg | LRZ | 16.06.2020

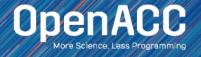

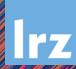

#### MODULE OVERVIEW

#### **OpenACC Directives**

- Multicore CPU vs GPU
- Introduction to GPU Data Management
- CUDA Managed Memory
- GPU Profiling with PGProf

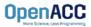

# CPU VS GPU

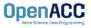

# CPU VS GPU

#### Number of cores and parallelism

- Both are extremely popular parallel processors, but with different degrees of parallelism
- CPUs generally have a small number of very fast physical cores
- GPUs have thousands of simple cores able to achieve high performance in aggregate
- Both require parallelism to be fully utilized, but GPUs require much more

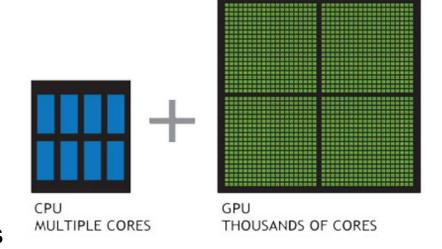

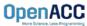

# CPU + GPU WORKFLOW

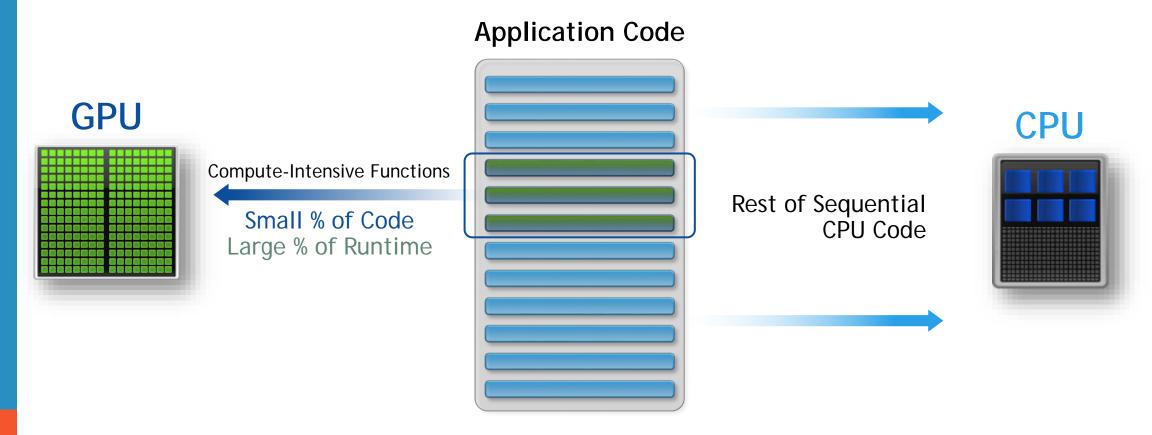

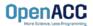

# GPU PROGRAMMING IN OPENACC

- Execution always begins and ends on the host CPU
- Compute-intensive loops are offloaded to the GPU using directives
- Offloading may or may not require data movement between the host and device.

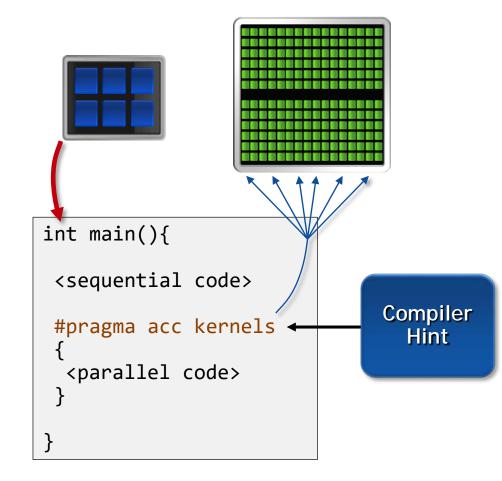

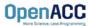

# CPU + GPU Physical Diagram

- CPU memory is larger, GPU memory has more bandwidth
- CPU and GPU memory are usually separate, connected by an I/O bus (traditionally PCI-e)
- Any data transferred between the CPU and GPU will be handled by the I/O Bus
- The I/O Bus is relatively slow compared to memory bandwidth
- The GPU cannot perform computation until the data is within its memory

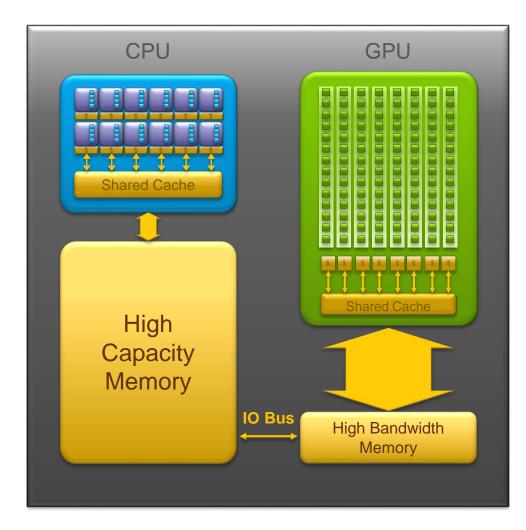

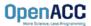

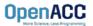

#### Between the host and device

- The host is traditionally a CPU
- The device is some parallel accelerator
- When our target hardware is multicore, the host and device are the same, meaning that their memory is also the same
- There is no need to explicitly manage data when using a shared memory accelerator, such as the multicore target

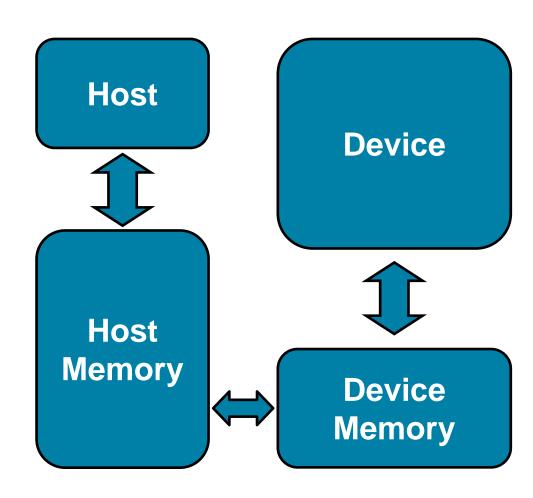

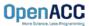

#### Between the host and device

- When the target hardware is a GPU data will usually need to migrate between CPU and GPU memory
- The next lecture will discuss OpenACC data management, for now we'll assume a unified Host/Accelerator memory

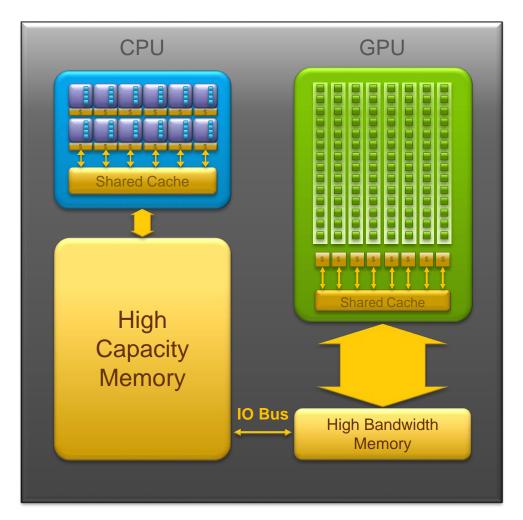

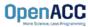

# **CUDA MANAGED MEMORY**

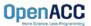

# CUDA MANAGED MEMORY

Simplified Developer Effort

Commonly referred to as "unified memory."

#### Without Managed Memory

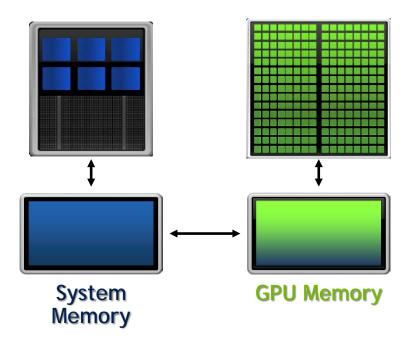

#### With Managed Memory

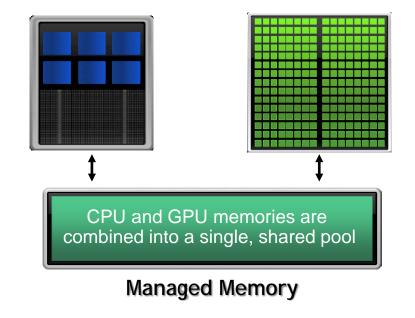

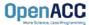

#### CUDA MANAGED MEMORY

#### Usefulness

- Handling explicit data transfers between the host and device (CPU and GPU) can be difficult
- The PGI compiler can utilize CUDA Managed Memory to defer data management
- This allows the developer to concentrate on parallelism and think about data movement as an optimization

```
$ pgcc -fast -acc -ta=tesla:managed -Minfo=accel main.c
```

```
$ pgfortran -fast -acc -ta=tesla:managed -Minfo=accel main.f90
```

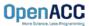

#### MANAGED MEMORY

#### Limitations

- The programmer will almost always be able to get better performance by manually handling data transfers
- Memory allocation/deallocation takes longer with managed memory
- Cannot transfer data asynchronously
- Currently only available from PGI on NVIDIA GPUs.

#### With Managed Memory

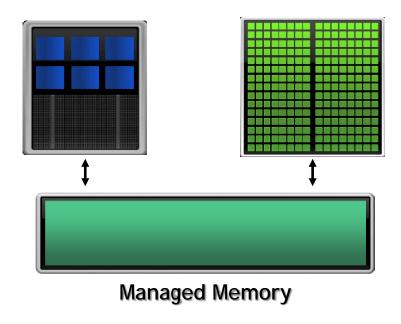

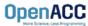

#### OPENACC WITH MANAGED MEMORY

#### An Example from the Lab Code

```
while ( error > tol && iter < iter max )
  error = 0.0;
#pragma acc kernels
    for( int j = 1; j < n-1; j++)
      for( int i = 1; i < m-1; i++ )
        Anew[j][i] = 0.25 * (A[j][i+1] + A[j][i-1]
                            + A[j-1][i] + A[j+1][i]);
        error = fmax( error, fabs(Anew[j][i] - A[j][i]));
    for( int j = 1; j < n-1; j++)
      for( int i = 1; i < m-1; i++ )
        A[j][i] = Anew[j][i];
```

Without Managed Memory the compiler must determine the size of A and Anew and copy their data to and from the GPU each iteration to ensure correctness

With Managed Memory the underlying runtime will move the data only when needed

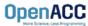

# INTRODUCTION TO DATA CLAUSES

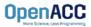

#### Moving data between the Host and Device using copy

- Data clauses allow the programmer to tell the compiler which data to move and when
- Data clauses may be added to kernels or parallel regions, but also data, enter data, and exit data, which will discussed shortly

```
#pragma acc kernels
for(int i = 0; i < N; i++){
   a[i] = 0;
}</pre>
```

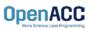

#### Moving data between the Host and Device using copy

- Data clauses allow the programmer to tell the compiler which data to move and when
- Data clauses may be added to kernels or parallel regions, but also data, enter data, and exit data, which will discussed shortly

```
#pragma acc parallel loop copyout(a[0:n])
for(int i = 0; i < N; i++){
   a[i] = 0;
}
OpenACC</pre>
I don't need the initial value of a, so I'll only copy it out of the region at the end.
```

Moving data between the Host and Device using copy

Allocate 'a' on GPU

Copy 'a' from CPU to GPU

Execute Kernels

Copy 'a' from GPU to CPU

Deallocate 'a' from GPU

```
#pragma acc parallel loop copy(a[0:N])
for(int i = 0; i < N; i++){
  a[i] = 2 * a[i];
}</pre>
```

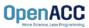

Moving data between the Host and Device using copy

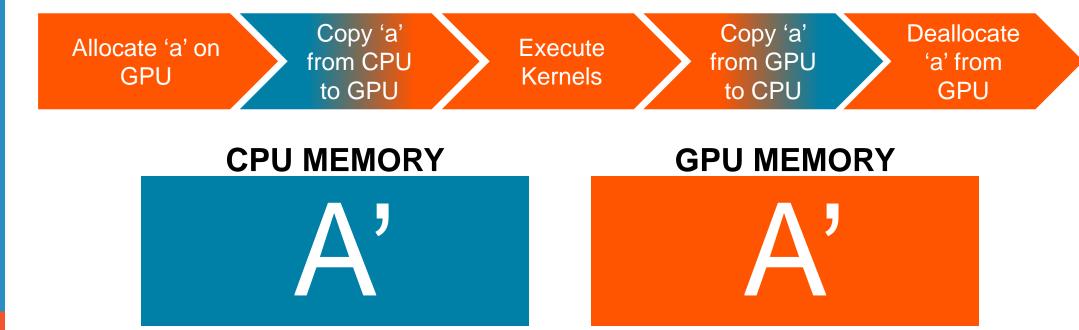

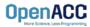

# DATA CLAUSES

COPY( list ) Allocates memory on GPU and copies data from host to GPU when entering region and copies data to the host when exiting region.

Principal use: For many important data structures in your code, this is a logical default to input, modify and return the data.

copyin( list ) Allocates memory on GPU and copies data from host to GPU when entering region.

Principal use: Think of this like an array that you would use as just an input to a subroutine.

copyout ( list ) Allocates memory on GPU and copies data to the host when exiting region.

Principal use: A result that isn't overwriting the input data structure.

create( list ) Allocates memory on GPU but does not copy.

OpenACC

Principal use: Temporary arrays.

## ARRAY SHAPING

- Sometimes the compiler needs help understanding the shape of an array
- The first number is the start index of the array
- In C/C++, the second number is how much data is to be transferred
- In Fortran, the second number is the ending index

```
copy(array[starting_index:length])
```

C/C++

copy(array(starting\_index:ending\_index))

Fortran

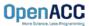

Multi-dimensional Array shaping

copy(array[0:N][0:M])

C/C++

copy(array(1:N, 1:M))

**Fortran** 

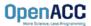

# PLEASE START LAB NOW!

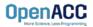

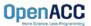

# PROFILING GPU CODE (PGI)

#### Obtaining information about your GPU

 Using the **pgaccelinfo** command will display information about available accelerators

#### Terminal Window

#### \$ pgaccelinfo

Device Number: 0

Device Name: Tesla P100-PCIE-16GB

• • •

Managed Memory: Yes

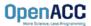

#### Obtaining information about your GPU

- Using the **pgaccelinfo** command will display information about available accelerators
- Each device is numbered starting with0

#### **Terminal Window**

#### \$ pgaccelinfo

Device Number: 0

Device Name: Tesla P100-PCIE-16GB

• • •

Managed Memory: Yes

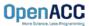

#### Obtaining information about your GPU

- Using the **pgaccelinfo** command will display information about available accelerators
- Each device is numbered starting with0
- The Device Name identifies the type of accelerator

#### **Terminal Window**

```
$ pgaccelinfo
```

Device Number: 0

Device Name: Tesla P100-PCIE-16GB

• • •

Managed Memory: Yes

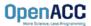

#### Obtaining information about your GPU

- Using the **pgaccelinfo** command will display information about available accelerators
- Each device is numbered starting with
- The Device Name identifies the type of accelerator
- Can Managed Memory be used?

#### Terminal Window

#### \$ pgaccelinfo

Device Number: 0

Device Name: Tesla P100-PCIE-16GB

Managed Memory: Yes

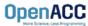

#### Obtaining information about your GPU

- Using the **pgaccelinfo** command will display information about available accelerators
- Each device is numbered starting with0
- The Device Name identifies the type of accelerator
- Can Managed Memory be used?
- What compiler options should be used to target this device?

#### **Terminal Window**

\$ pgaccelinfo

Device Number: 0

Device Name: Tesla P100-PCIE-16GB

• • •

Managed Memory: Yes

PGI Compiler Option: -ta=tesla:cc60

Without Manage Memory

\$ pgcc -ta=tesla:cc60 main.c

With Manage Memory

\$ pgcc -ta=tesla:cc60,managed main.c

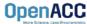

#### COMPILING GPU CODE

#### Terminal Window

```
$ pgcc -fast -ta=tesla:cc60 -Minfo=accel jacobi.c laplace2d.c
  calcNext:
        37, Generating copy(Anew[:m*n],A[:m*n])
            Accelerator kernel generated
            Generating Tesla code
            37, Generating reduction(max:error)
            38, #pragma acc loop gang /* blockIdx.x */
            41, #pragma acc loop vector(128) /* threadIdx.x */
        41, Loop is parallelizable
  swap:
        56, Generating copy(Anew[:m*n],A[:m*n])
            Accelerator kernel generated
            Generating Tesla code
            57, #pragma acc loop gang /* blockIdx.x */
            60, #pragma acc loop vector(128) /* threadIdx.x */
        60, Loop is parallelizable
```

We can see that our data copies are being applied by the compiler

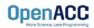

## COMPILING GPU CODE

#### **Terminal Window**

```
$ pgcc -fast -ta=tesla:cc60 -Minfo=accel jacobi.c laplace2d.c
  calcNext:
        37, Generating copy(Anew[:m*n],A[:m*n])
            Accelerator kernel generated
            Generating Tesla code
            37, Generating reduction(max:error)
            38, #pragma acc loop gang /* blockIdx.x */
            41, #pragma acc loop vector(128) /* threadIdx.x */
        41, Loop is parallelizable
  swap:
        56, Generating copy(Anew[:m*n],A[:m*n])
            Accelerator kernel generated
            Generating Tesla code
            57, #pragma acc loop gang /* blockIdx.x */
            60, #pragma acc loop vector(128) /* threadIdx.x */
        60, Loop is parallelizable
```

We also see that the compiler is generating code for our GPU

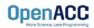

#### COMPILING GPU CODE

#### **Terminal Window**

```
$ pgcc -fast -ta=tesla:cc60 -Minfo=accel jacobi.c laplace2d.c
  calcNext:
        37, Generating copy(Anew[:m*n],A[:m*n])
            Accelerator kernel generated
            Generating Tesla code
            37, Generating reduction(max:error)
            38, #pragma acc loop gang /* blockIdx.x */
            41, #pragma acc loop vector(128) /* threadIdx.x */
        41, Loop is parallelizable
  swap:
        56, Generating copy(Anew[:m*n],A[:m*n])
            Accelerator kernel generated
            Generating Tesla code
            57, #pragma acc loop gang /* blockIdx.x */
            60, #pragma acc loop vector(128) /* threadIdx.x */
        60, Loop is parallelizable
```

This is the parallelization of the **outer loop** 

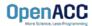

# PROFILING GPU CODE (PGPROF)

#### Using PGPROF to profile GPU code

- PGPROF presents far more information when running on a GPU
- We can view CPU Details, GPU Details, a Timeline, and even do Analysis of the performance

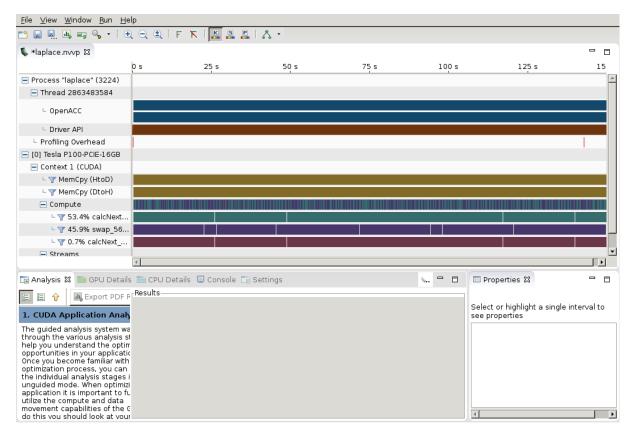

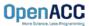

# PROFILING GPU CODE (PGPROF)

Using PGPROF to profile GPU code

- MemCpy(HtoD): This includes data transfers from the Host to the Device (CPU to GPU)
- MemCpy(DtoH): These are data transfers from the Device to the Host (GPU to CPU)
- Compute: These are our computational functions. We can see our calcNext and swap function

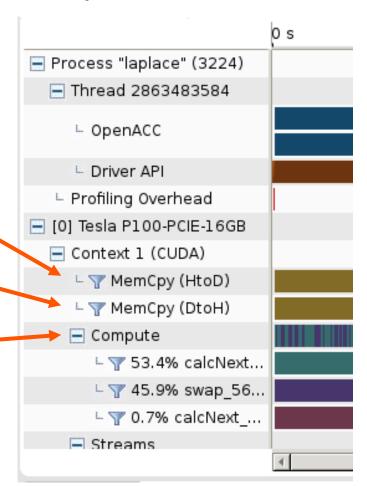

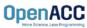

#### Receiving unexpected code results

- Here we can see the runtime of our application: 151 seconds
- The program is now performing over 3 times worse than the sequential version
- A profiler can help us understand why this performance is worse

#### **Terminal Window**

```
$ pgcc -ta=tesla:cc60 jacobi.c laplace2d.c
$ ./a.out
   0, 0.250000
 100, 0.002397
 200, 0.001204
 300, 0.000804
 400, 0.000603
 500, 0.000483
 600, 0.000403
 700, 0.000345
 800, 0.000302
 900, 0.000269
 total: 151.772627 s
```

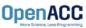

#### Inspecting the PGPROF timeline

- Zooming in gives us a better view of the timeline
- At a first glance, it looks like our program is spending a significant amount of time transferring data between the host and device
- We also see that the compute regions are very small and spread out
- What if we try Managed Memory?

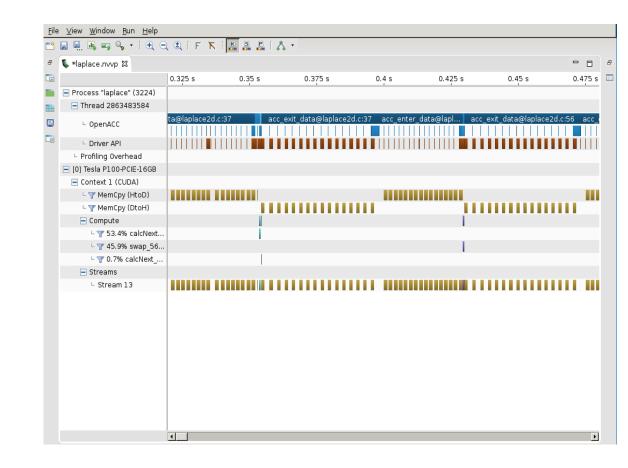

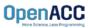

#### Using managed memory

- Using managed memory drastically improves performance
- This managed memory version is performing over 20x better than the sequential code
- What does the profiler tell us about this?

#### **Terminal Window**

```
$ pgcc -ta=tesla:cc60,managed jacobi.c
 laplace2d.c
$ ./a.out
   0, 0.250000
  100, 0.002397
  200, 0.001204
  300, 0.000804
 400, 0.000603
  500, 0.000483
 600, 0.000403
  700, 0.000345
 800, 0.000302
 900, 0.000269
  total: 1.474951 s
```

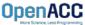

#### Using managed memory

- The data no longer needs to transfer between each kernel
- The data is only moved when it's first accessed on the GPU or CPU
- During the timestepping data remains on the device
- Now a higher percentage of time is spent computing

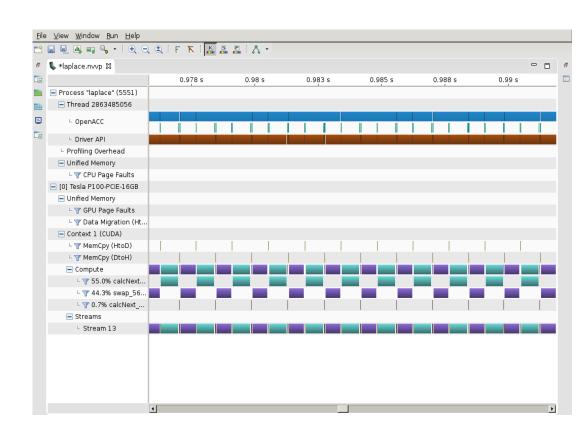

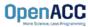

## **KEY CONCEPTS**

In this module we discussed...

- The fundamental differences between CPUs and GPUs
- Assisting the compiler by providing information about array sizes for data management
- Managed memory

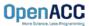

# THANKYOU

OpenACC

More Science, Less Programming